[IPSec](https://zhiliao.h3c.com/questions/catesDis/514) VPN **[史晓虎](https://zhiliao.h3c.com/User/other/23007)** 2020-09-04 发表

# 组网及说明

**1 配置需求或说明**

#### **1.1 适用产品系列**

本案例适用于MER3220、MER5200、MER8300路由器。

### **1.2 配置需求及实现的效果**

Router A ERG2路由器和Router B MER路由器, 在两者之间建立一个安全隧道, 对客户分支机构A所 在的子网(192.168.1.0/24)与客户分支机构B所在的子网(192.168.2.0/24)之间的数据流进行安全 保护,实现两端子网终端通过IPsec VPN 隧道进行互访。

**2 组网图**

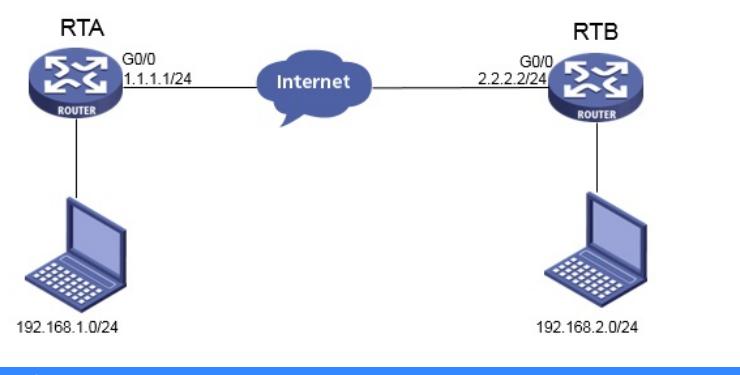

## 配置步骤

# **2 配置步骤**

### **2.1 基本上网配置**

路由器基本上网配置省略,可参考"MER系列路由器基本上网(静态IP)配置(V7)"案例。和ERG2 上网案例。

### **2.2 配置IPSEC VPN**

### **2.2.1 配置ERG2 Router A**

单击【VPN】--【IPsec VPN】--【虚接口】, 点击【新增】

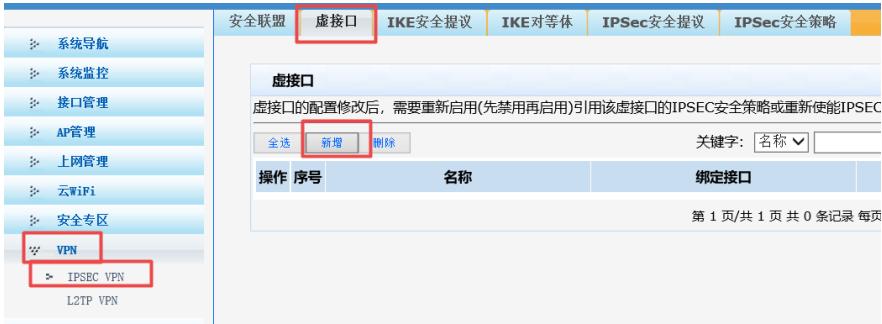

虚接口名称选择【ipsec0】,绑定接口选择【WAN1】,点击【增加】

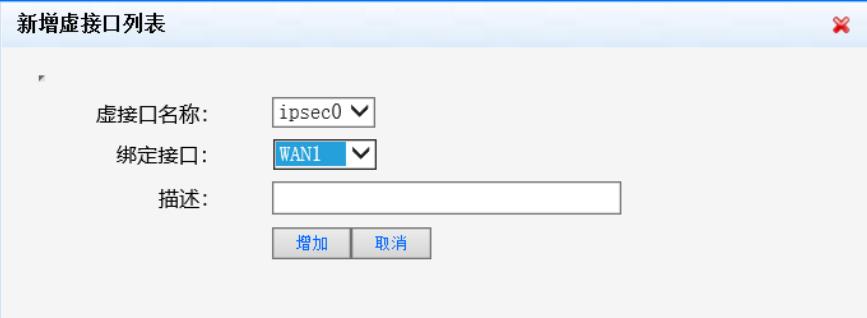

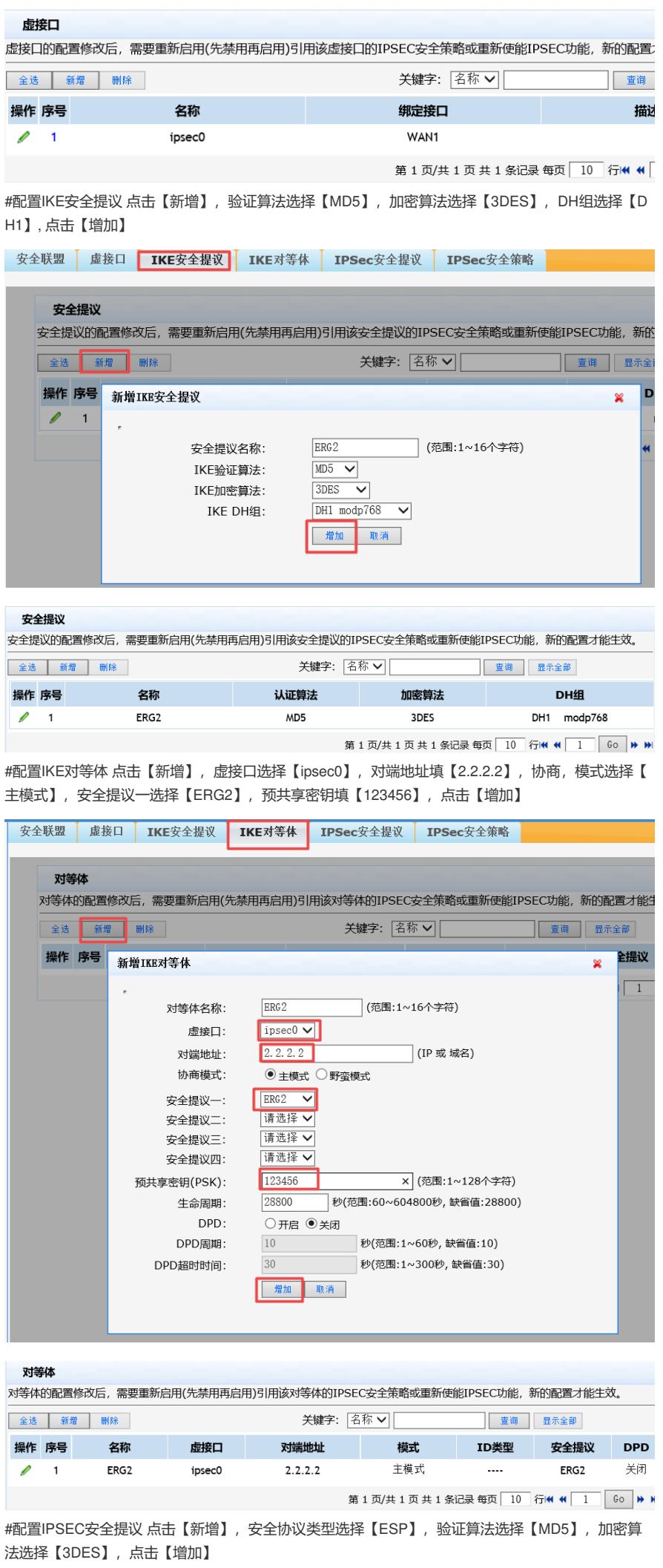

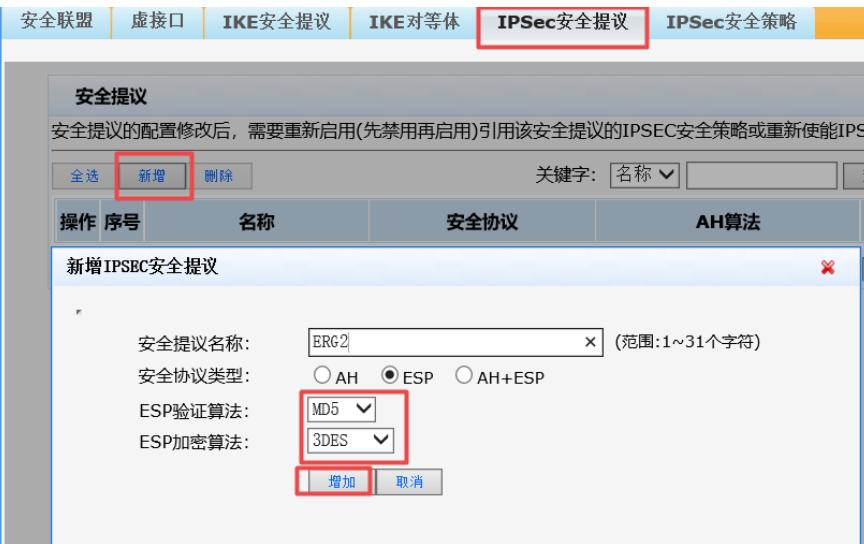

#### 安全提议

安全提议的配置修改后,需要重新启用(先禁用再启用)引用该安全提议的IPSEC安全策略或重新使能IPSEC功能, 新的配置才能生效。

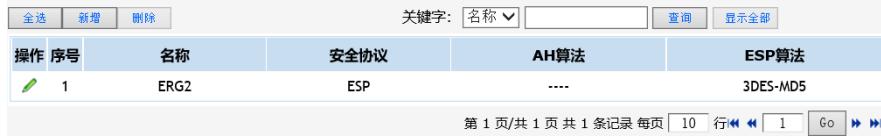

#配置IPSEC安全策略本地子网IP填写【192.168.1.0/255.255.255.0】,对端子网IP填 【192.168.2.0/255.255.255.0】,协商类型选择【IKE协商】,对等体选择【ERG2】,安全提议一选 择【ERG2】,PFS选择【DH1】,点击【增加】

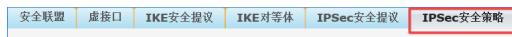

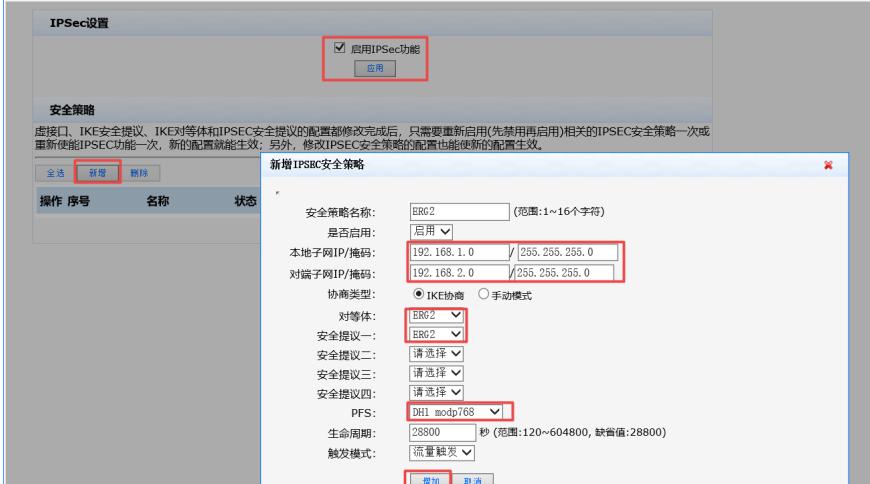

#配置静态路由 选择【高级设置】,选择【路由设置】,静态路由点击【新增】,目的地址填 【192.168.2.0】,子网掩码填【255.255.255.0】,出接口选择【ipsec0】

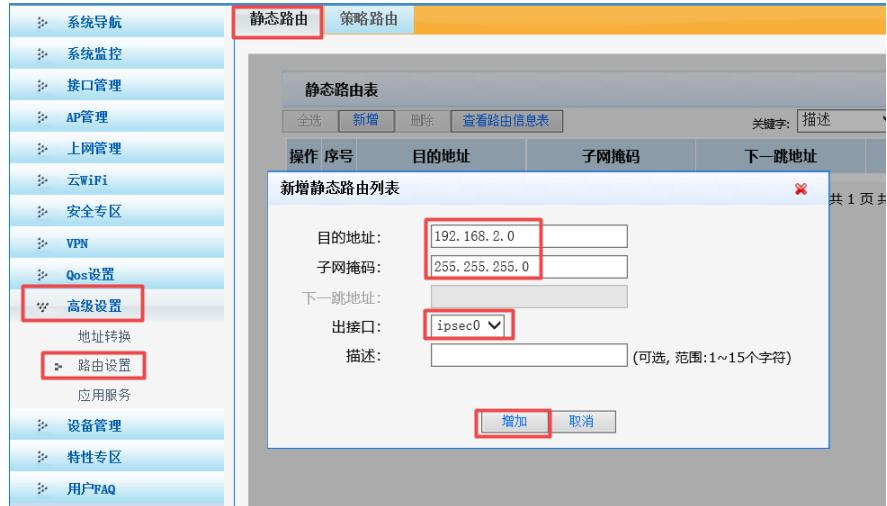

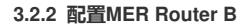

#单击【虚拟专网】--【IPsec VPN】--【IPsec策略】,点击【添加】

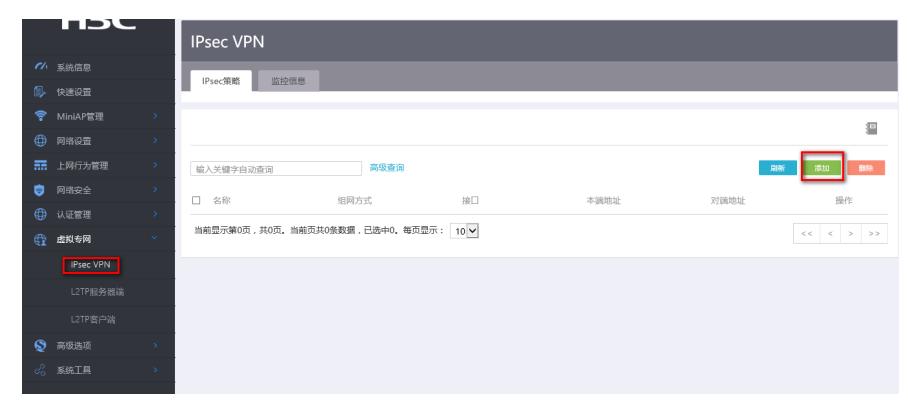

#选择分支节点,对端网关地址填写对端公网地址,预共享秘钥保证两端一致123456,添加两端的保 护流,本端受保护网段192.168.2.0/24,对端受保护网段192.168.1.0/24。

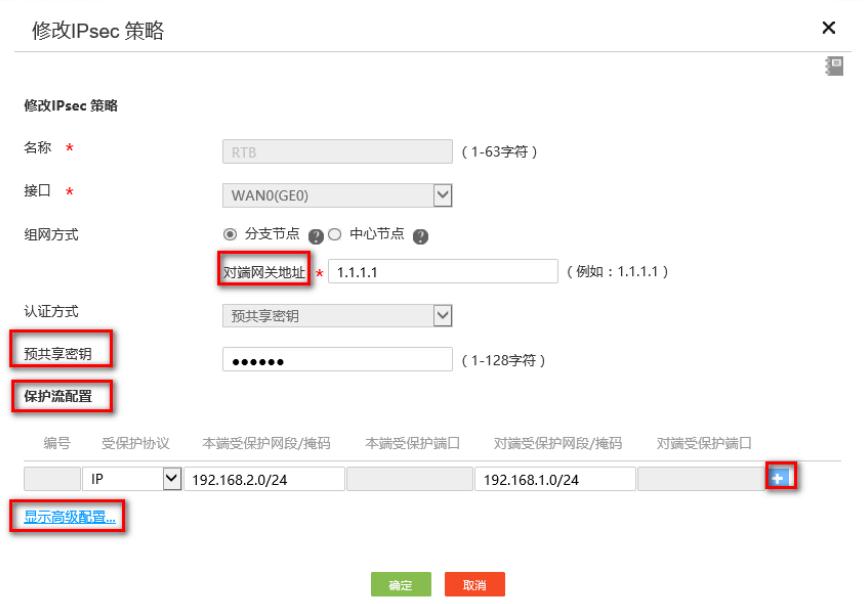

#配置IKE,协商模式选择主模式,本端地址为2.2.2.2,对端地址为1.1.1.1,认证算法,加密算法, PF S分别选择MD5, 3DES-CBC, DH1, 保证两端的算法一致。

狟

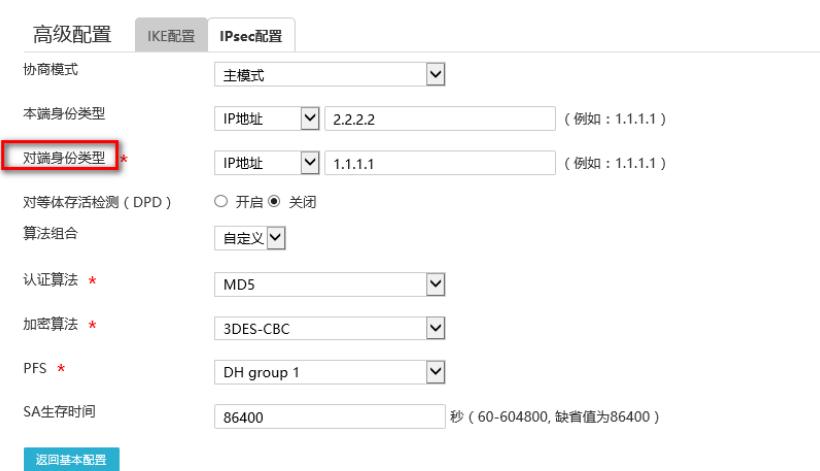

#配置IPsec, 安全协议选择ESP, 认证算法选择MD5, 加密算法选择3DES-CBC, PFS选择Group1, 并保证两端算法一致。

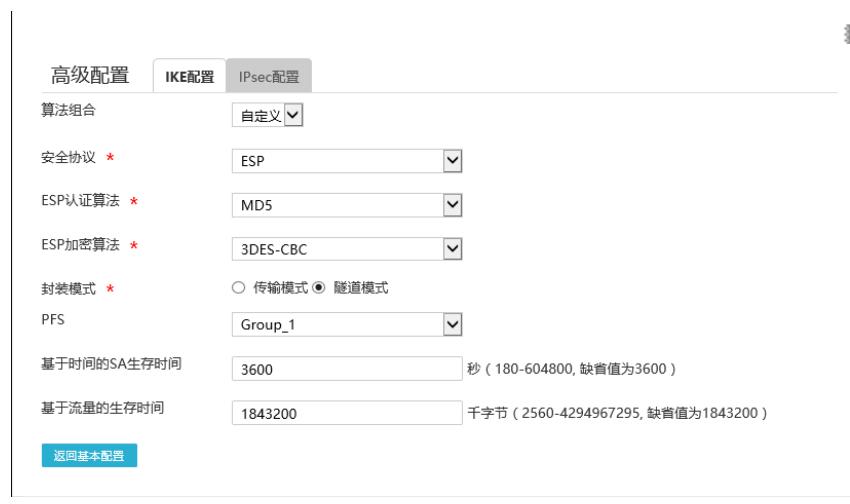

### **3.3 保存配置**

#点击页面右上角保存按钮,ERG2默认保存配置

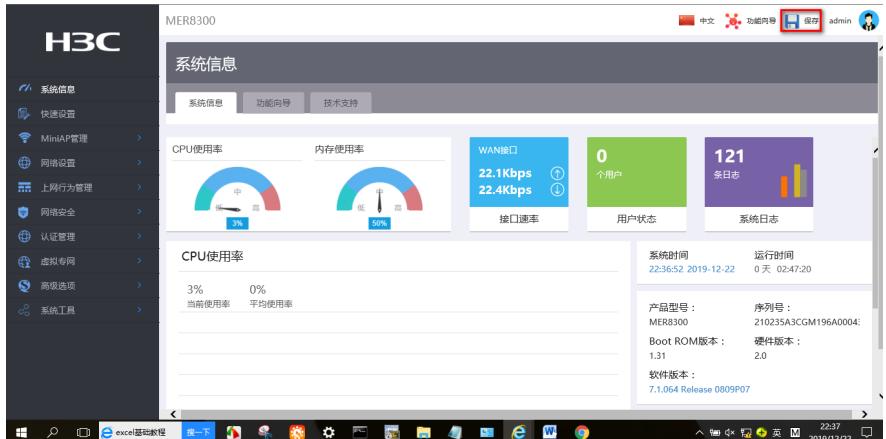

**3.4 验证配置结果**

#在MER下面的终端ping对端ERG2内网电脑的地址

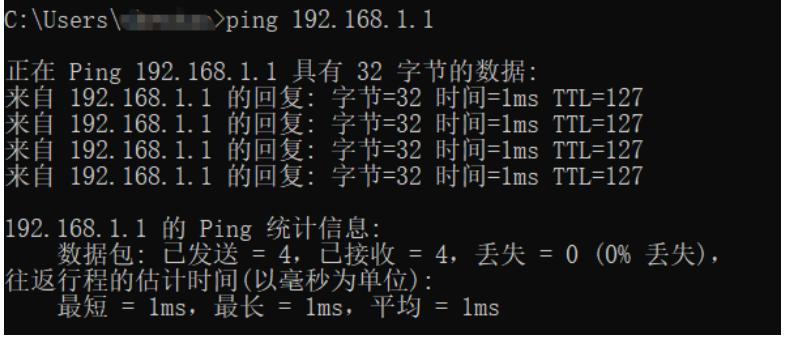

#MER可以看到隧道情况

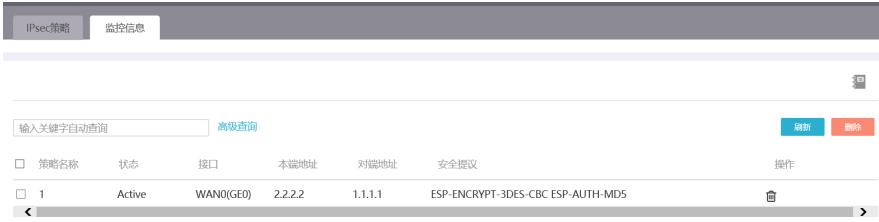

#ERG2看到的隧道情况

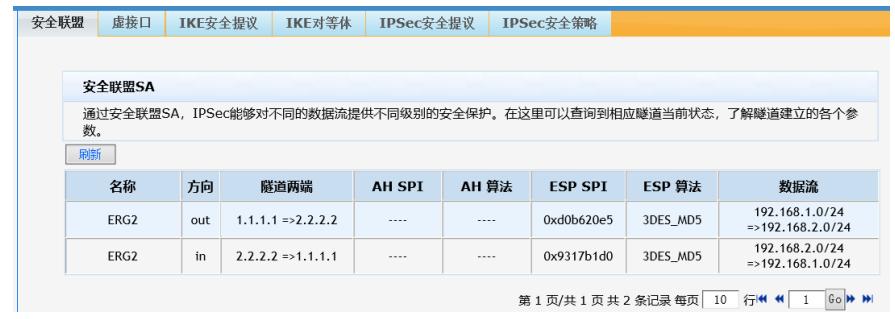

第1页/共1页 共2条记录 每页 <mark>10 行< <</mark> 1 Go <mark>> ></mark>

配置关键点